## The Writing Assistant

The Writing Assistant is a tool that can help you articulate comments to support chosen ratings. You can view, select, place and then edit suggested text.

Steps:

- 1. Click Writing Assistant hyperlink
- 2. Click select another competency
- 3. Select a competency and click on hyperlink
- 4. Select a descriptor from one of the following columns:
  - a. Improve, Needs, Exceeds
  - b. Adjust the "positivity" with the + and buttons
  - c. Select a voice 1<sup>st</sup> person, 2<sup>nd</sup>
- 5. Click Place Text button
- 6. Click Close Window button
- 7. Modify text as needed in Description dialogue box

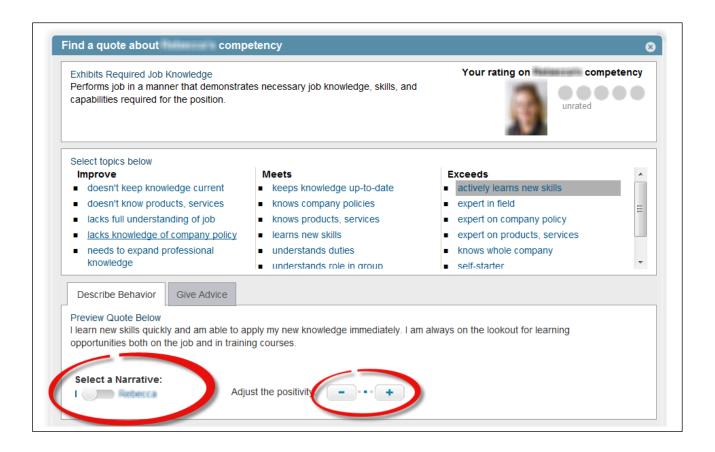